## 差出人や宛名の修正・調整のしかた

2005/10/12

1. 宛先の住所や氏名をはがき画面で変更するには?(一枚ずつ宛名を入力している場合) それぞれの枠毎に縦書きテキストボックスの修正の仕方に応じて修正します。

ただし「宛名の入力に差し込み印刷を利用し、ワードやエクセル等の住所録を使用して宛 名を表示している」場合は修正しても住所録には反映せずややこしいことになりますので 「住所録を修正して下さい」

※「文字のポイント」「行送り」「フォントの変更」等は Word ですので「はがき画面」 で思いのままに変更できエクセル住所録等でもすべてに反映します。

2. 電話番号を縦書きにするには?

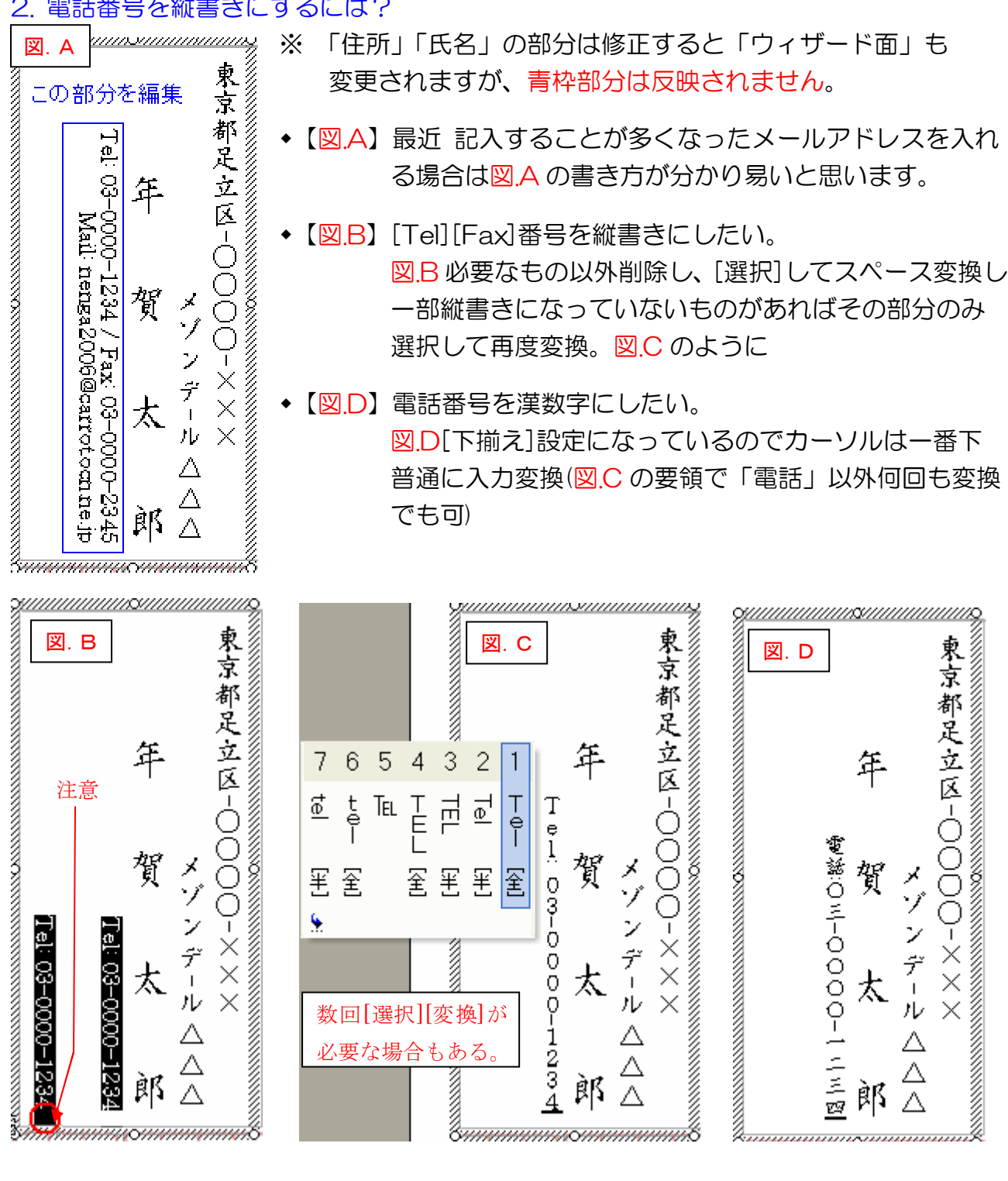

◆ 【図.E】表示しない。

図Fのように電話等を書かない場合は左が空きすぎバランスが悪いので文字列を左に移動 します。

ただ、「はがき宛名印刷ウィザード」はテキストボックスと表が組み合わさっているので中 央の図のように罫線を移動しないと文字は移動されません。

図のマウスポインタで罫線を左に移動します。左端の文字位置がはがきの左端から 12mm ~15mm 位が良いと思います。はがき上部の切手部分が中央位、を目安にするとよい。

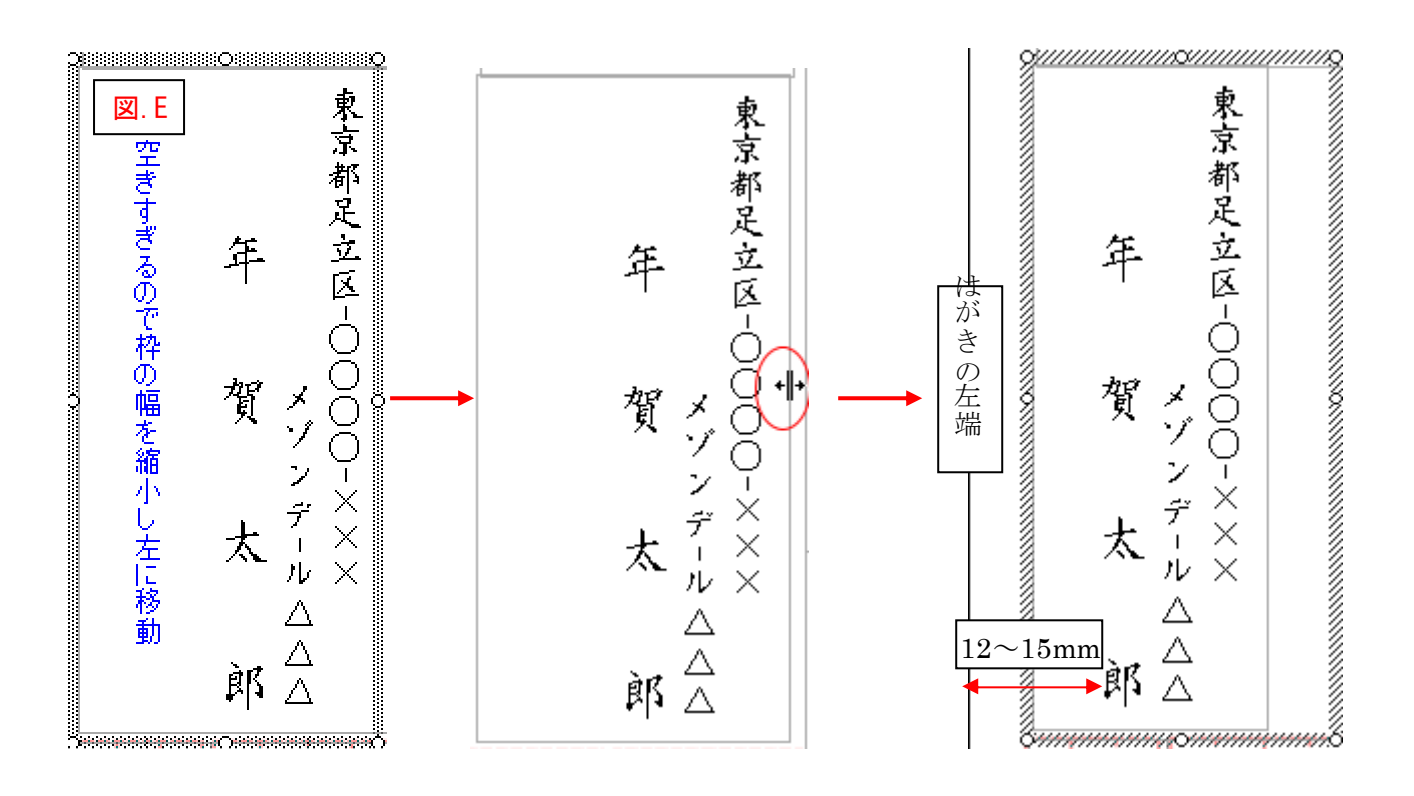

連名にする名前と敬称を入力する。・・・赤線部分のカーソルを Enter

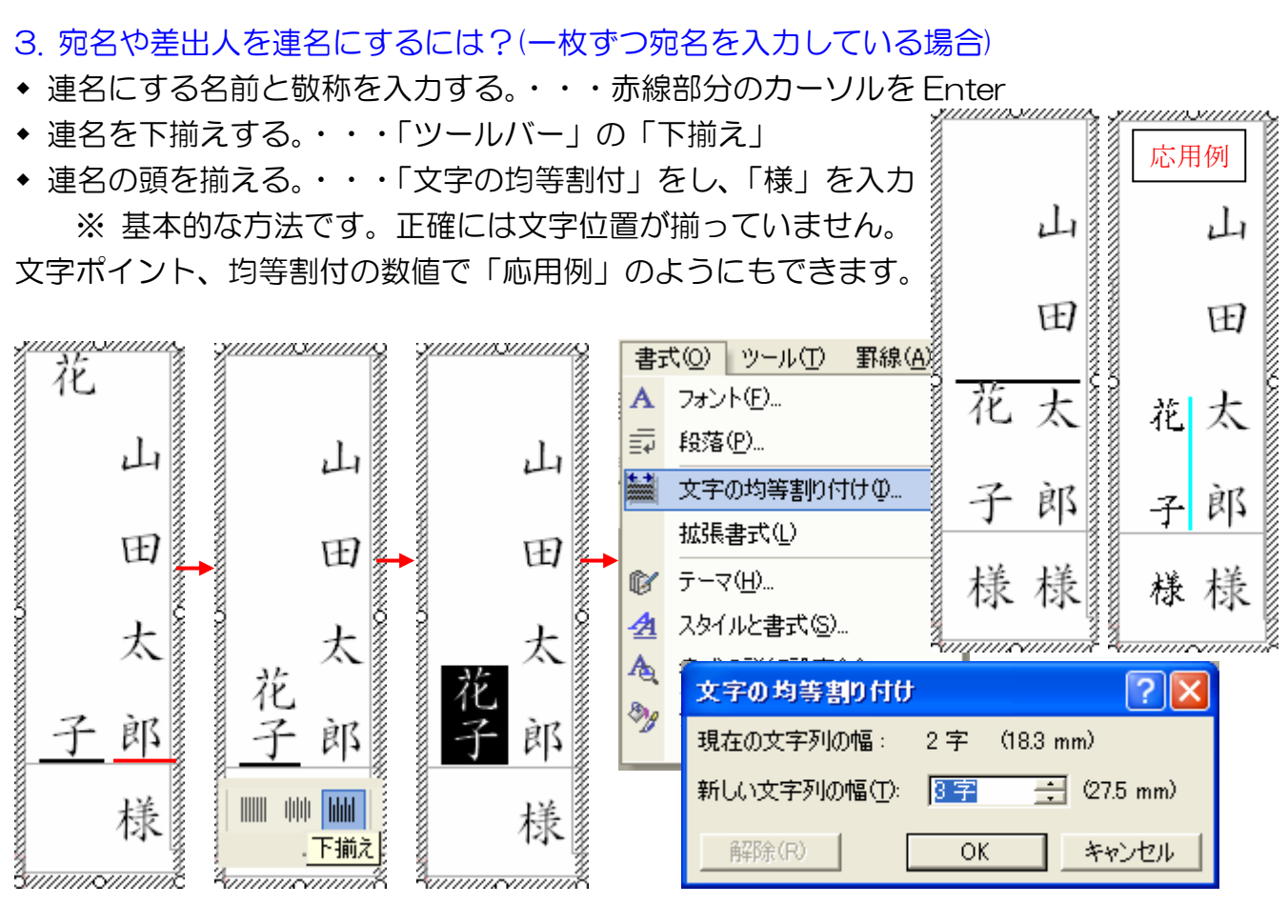